Le robot s'allume grâce à un bouton placé sur le côté. Il suffit d'une simple pression.

Le robot peut se recharger grâce à un câble USB. *Vous trouverez la notice pour le rechargement à la deuxième page de ce document*.

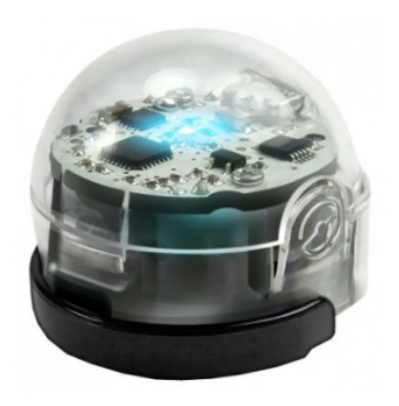

L'Ozobot est un robot suiveur de lignes. Autrement dit, contrairement à un robot comme la Beebot, en l'absence d'intersection, le robot suivra la ligne, même s'il y a des virages, sans qu'on ait besoin de lui donner d'instructions. Il faut néanmoins que les lignes soient suffisamment épaisses.

L'Ozobot peut se programmer de deux façons :

- ❖ par ordinateur ou tablette en passant par l'application **Ozoblockly**
- ❖ grâce à des codes couleur. Dans ce cas, l'ordre des couleurs est important. *Vous trouverez quelques exemples de codes à la quatrième page de ce document*.

L'Ozobot est très sensible à la lumière. Il en résulte que :

- ❖ tout changement de support papier ou de luminosité peut modifier sa vision des couleurs. Le calibrage permet alors d'habituer le robot à la nouvelle situation qui se présente à lui. I**l est donc essentiel de réaliser cette étape sur chaque nouvelle activité ou quand le comportement du robot devient étrange**. *Vous trouverez la notice pour réaliser le calibrage à la troisième page de ce document*.
- ❖ certaines marques de feutres ou de gommettes fonctionnent mieux que d'autres. C'est le cas des feutres de la marque Crayola ou des gommettes de la marque Avery.
- ❖ **La plastification des parcours Ozobot est à bannir**. Le robot risque d'être perturbé par les reflets. Utilisez plutôt du papier épais comme le Clairefontaine A4 DCP-COATED GLOSS 170g.

#### **COMMENT RECHARGER Ozobot**

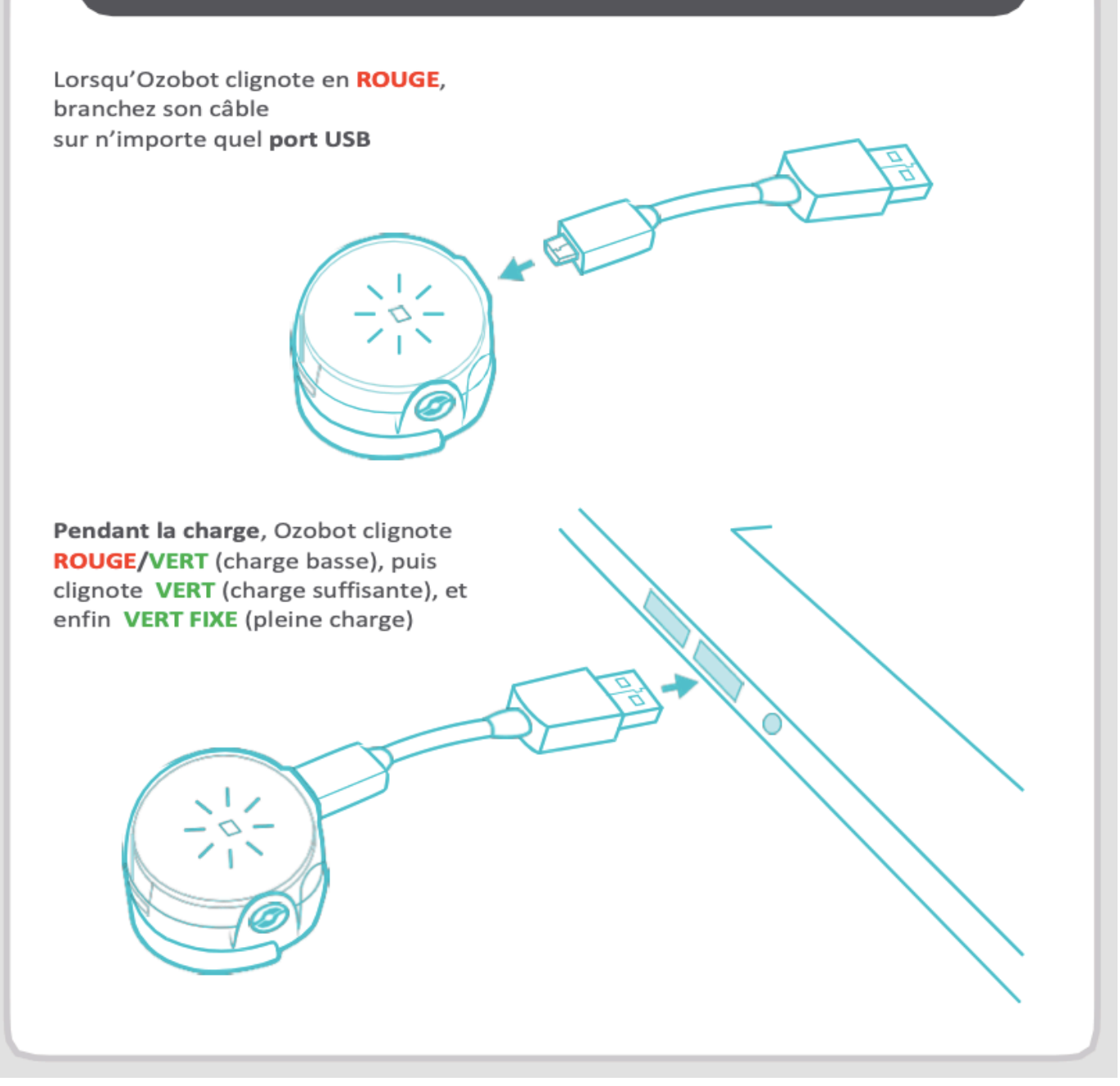

#### **ETALONNAGE**

**Pour une utilisation optimale** pensez toujours à étalonner votre Ozobot

(1) Presser le bouton 2 sec. jusqu'à ce que la LED clignote en blanc (2).

5.

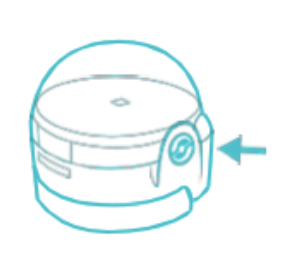

 $\mathbf{1}$ 

4.

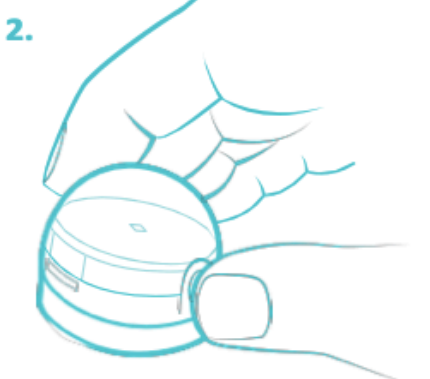

étalonné. Presser à nouveau le

bouton M/A pour le remettre

en marche.

(3) Relâchez le bouton et posez Ozobot au milieu du disque noir (inclus dans le pack), pendant que la LED clignote en blanc. (5) OZOBOT est maintenant

 $\overline{+}$ 

 $\widetilde{\mathcal{E}}_1$ 

3.

(4) La led va alors clignoter bleue, Ozobot avance et la led clignote en vert, puis il s'arrête et s'éteint. Si la led clignote en rouge, tout recommencer à (1).

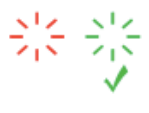

Pour étalonner Ozobot sur un écran aller sur "Ozobot apps TUNEUP". Pour plus d'informations aller sur ozobot.com/calibration

#### **Vitesse**

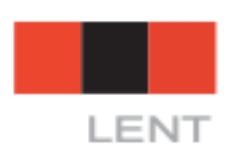

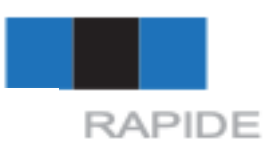

### **Déplacements basiques**

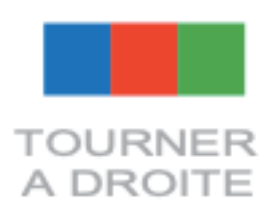

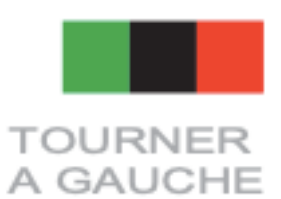

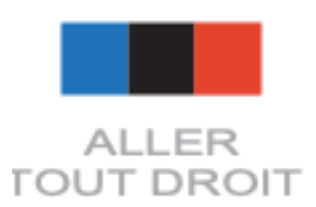

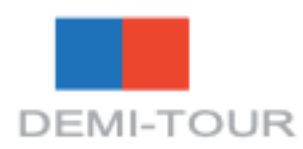

**Déplacements spéciaux**

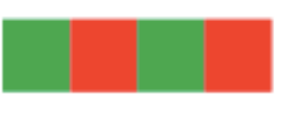

**TOUPIE**